## L'appareil photo numérique

- Prendre sa photo en utilisant si nécessaire le zoom.
- Visionner sa photo pour vérifier sa qualité. Si celle-ci n'est pas satisfaisante l'effacer puis en reprendre une nouvelle.
- Connecter l'appareil à l'ordinateur.
- Sur l'écran de l'ordinateur apparaît une fenêtre « USB ». Choisir « PC » puis valider.
- Sur le moniteur de l'ordinateur, une fenêtre « Disque amovible…. » apparaît. La fermer
- Depuis le bureau de l'ordinateur, aller dans poste de travail puis par un double clic, choisir « Disque amovible ». Par un double clic, ouvrir le dossier « DCIM » puis le dossier « 100OLYMP ».
- Les photos apparaissent. Pour en ouvrir une, la double cliquer

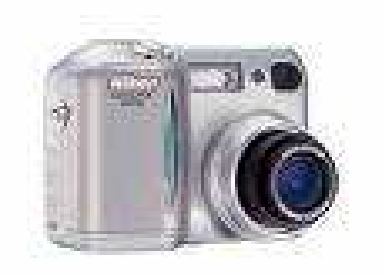